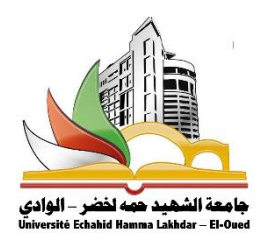

**اجلمهورية اجلزائرية الدميقراطية الشعبية وزارة التعليم العايل والبحث العلمي جامعة الشهيد محة خلضر- الوادي**

> **كلية احلقوق والعلوم السياسية قسم العلوم السياسية**

# **حماضرات مقياس اعالم آيل ودراسة كمية موجهة لطلبة سنة أوىل ليسانس علوم سياسية**

**اعداد: أ.ابهي وفاء** 

المحاضرة الأولى: مدخل: مفهوم الاعلام الآلي والدراسة الكمية احملاضرة الثانية: مراحل وخطوات اجراء الدراسة الكمية المحاضرة الثالثة: أنواع البيانات والمتغيرات وطرق جمع البيانات احملاضرة الرابعة: االحندار اخلطي البسيط احملاضرة اخلامسة: برانمج SPSS تعريفه وأساسياته المحاضرة السادسة: التحليل الاستكشافي للبيانات

#### **مدخل: مفهوم االعالم اآليل والدراسة الكمية**

- ♦ الاعلام الآلي هو علم مركب من اسمين هما الاعلام والآلي ويعين االعالم: املعلومة والآلي: استخدام الآلة وبالتالي فإن الاعلام الآلي يعنى معالجة المعلومة بطريقة آلية وفي ميدان الدراسات الكمية سهلت برامج الحاسوب معالجة البيانات وتحليلها عبر العديد من التطبيقات والبرامج مثل: المجدول Exel، برانمج احلزم اإلحصائية للعلوم االجتماعية SPSS، برانمج أفيوزEviews وغريها.
- إن املنهج الذي ينبين على مراقبة الوقائع هبدف استخالص قواعدها وقوانينها يسمي املنهج االمبرييقي )والباحث يستخدم أدوات التجربة والملاحظة والمقابلة والاستبيان وغيرها في جمع البيانات)، ويشتمل المنهج الامبيريقي على نوعين من طرق جمع البياانت وحتليلها مها: **الطرق ا لكمية** والطرق النوعية، واليت تستعمل بطريقة منفصلة أو خمتلطة.

حيث هتتم البحوث الكمية جبمع املعلومات من خالل استخدام أدوات قياس كمية يتم تطويرها وختضع لشرطي الصدق والثبات، وتتم معالجة بياناتها احصائيا باستخدام الحاسب الآلي ومن ثم تحليلها وتفسيرها بمدف تعميم نتائجها على المجتمع.

أما البحوث النوعية أو الكيفية فتعتمد على دراسة الظاهرة في ظروفها الطبيعية باعتبارها مصدرا مباشرا للمعلومة (البيانات) وتستخدم الكلمات والصور وليس األرقام ويتم مجع بيناهتا ابملالحظة واملقابلة كدراسات احلالة مثال.

وتتلخص الدقة المنهجية التي تميز الدراسة الكمية في أربعة جوانب هي: دقة القياس، تمثيلية العينة، دقة التنفيذ ودقة تحليل البيانات. ويعد الفرنسي أوغست كونت )1857-1798( مؤسس الفلسفة الوضعية واليت تقوم على افرتاض أن الوقائع االجتماعية قابلة للتقصي على غرار الوقائع الطبيعية وأن المعرفة المبنية على الوقائع التي يتم تكوينها عبر الملاحظة والقياس هي وحدها ذات مصداقية، فالعلوم الاجتماعية مثلها مثل العلوم الطبيعية لها قوانينها التي يمكن الكشف عليها عن طريق جمع البيانات ثم القيام بالتحليل واستخراج القواعد.

- **مرحلة مجع البياانت** : قد يعتمد الباحث على بياانت إحصائية جاهزة تعدها احلكومات أو املنظمات الدولية ويف حالة عدم توافرها يتعني على الباحث اختيار أداة حبث تقيس بدقة ما يريد قياسه، وأن خيتار عينة متثل اجملتمع االحصائي ويدير عملية مجع البياانت بدقة وحيللها بدقة أيضا.

**و**من أشهر أدوات مجع البياانت يف الدراسات البحثية الكمية املقاييس واالستباانت ويقوم الباحثون ابقتباس املقاييس من املخزون العاملي أما االستمارات فيقومون بتصميمها.

ويوجد معيارين لدقة القياس مها: معيار الصدق ويعين أن تقيس األداة ما خصصت لقياسه، ومعيار الثبات أو الثقة وهو أن تعطيك األداة النتيجة نفسها يف كل مرة تطبق فيها.

- **مرحلة حتليل البياانت:** إذا كان اهلدف جمرد وصف خلصائص العينة فإن حتليل البياانت يقتصر على اإلحصاء الوصفي من خلال عرض الجداول والمدرجات التكرارية والنسب والأعداد، أما إذا كان الهدف هو إيجاد تفسير لظاهرة ما فيستخدم الإحصاء

الاستدلالي للكشف عن العلاقات الدالة وغير الدالة بين المتغيرات ومدى أهمية كل متغير مستقل في تفسير التغير في المتغير التابع عن طريق حتليل االحندار البسيط واملتعدد.

- **حمددات سالمة البحث الكمي:** ال ميكن احلكم على سالمة البحث الكمي جملرد أنه يستخدم االستمارة أو االختبارات واملعادالت اإلحصائية، بل جيب النظر اىل مدى توافر الشروط الالزمة له، ومن بينها:
	- دقة القياس أو أداة البحث
	- سالمة ودقة تنفيذ خطوات البحث
	- تمثيلية العينة أي أن تعبر العينة عن المجتمع
		- دقة تنظيم وحتليل البياانت
		- توافر اإلطار النظري املالئم
		- التماسك بني أجزاء البحث

#### **مراحل وخطوات اجراء الدراسة الكمية**

تتعدد مناهج البحث العلمي وختتلف إال أهنا تتفق يف جمموعة املبادئ والقواعد واخلطوات الواجب اتباعها عند عمل البحوث، ورغم أهنا قد تكون متداخلة ويصعب متييزها زمنيا إال أن هناك أسلوب عام ملراحل البحث وذلك كالتايل:

- تعريف املشكلة
- حتديد خطة البحث
	- حتديد العينة
- مجع البياانت أو املعلومات
- حتليل البياانت أو املعلومات
- استخالص النتائج ووضع التوصيات وكتابة التقرير

وهذه الخطوات تتمثل بالمخطط التالي والذي يمثل طريق دائري متتابع حيث أن الخطوة الأخيرة وهي استخلاص النتائج وكتابة التوصيات ميكن أن تولد أفكار جديدة حتتاج على دراسة وحبث وحتليل. -1 **رحلة حتديد وتعريف املشكلة:** وهي اخلطوة األوىل من مراحل البحث العلمي وتعترب من أهم اخلطوات اليت جيب على الباحث مراعاتها وهي تتطلب درجة عالية من المهارة، وتنطلق من شعور الباحث بأن هناك شيء من الغموض لحالة معينة يدفعه الى التفكري فيها وحماولة إجياد التفسري الصحيح هلا وإتباع السبل الكفيلة حبل هذه املشكلة، ومشكلة البحث متثل موضوع الدراسة اليت سيقوم هبا الباحث فمثال قد يود الباحث دراسة درجة الوعي السياسي لدى طلبة جامعة الوادي، أو دراسة اسرتاتيجيات الشركات متعددة اجلنسيات اجتاه البلدان النامية...

لذلك فإن حتديد املشكلة والشعور هبا يتضمن عددا من اخلطوات:

- التأكد من أبعاد البحث وأمهيته وأهدافه
- فهم ودراسة خلفية املشكلة من خالل استطالع األدبيات النظرية والدراسات السابقة
	- تعريف وعزل املشكلة
	- حتديد املتغريات املستقلة والتابعة ذات العالقة
		- صياغة أسئلة وفرضيات البحث وأهدافه

ومن الأمور التي يجب مراعاتما عند تحديد مشكلة البحث:

- أن تكون املشكلة قابلة للبحث أي ميكن صياغة فرضيات قابلة لالختبار
- أن تكون املشكلة أصيلة ألن تكرار البحوث ال أييت ابلفا ئدة إال إذا كانت طريقة العمل والتحليل خمتلفة
- أن تكون املشكلة ودراستها يف حدود وإمكانيات الباحث من حيث الوقت واجلهد والتكاليف واملهارات وغريها.
- **-2 مرحلة تصميم خطة البحث:** وتشمل هذه املرحلة اختيار منهج البحث الذي سيتبعه الباحث، ويقصد ابملنهج مجيع اخلطوات واإلجراءات اليت يعتمدها الباحث ملعاجلة موضوع ما كاملنهج التارخيي واملنهج الوصفي واملنهج التجرييب. كما تتضمن هذه المرحلة تحديد مصادر البيانات أي هل سيتم اعتماد المصادر الأولية أو المصادر الثانوية أو مزيج بينهما.
- -3 **مرحلة حتديد العينة:** ويتم فيها حتديد جمموعة جزئية من مفردات اجملتمع بدال من طريقة املسح الشامل والذي يتمثل يف استخدام جميع مفردات المجتمع لدراستها وجمع البيانات، لذلك ينبغي على الباحث الاهتمام بمسألة دقة اختيار العينة املناسبة للمشكلة قيد الدراسة
- -4 **مرحلة مجع البياانت:** وهي املرحلة امليدانية حيث يقوم البحث جبمع البياانت واملعلومات حول مفردات العينة أو احلالة قيد الدراسة ويستخدم في ذلك عدة طرق منها: الاستبيان، الوثائق والتقارير، والبيانات الجاهزة.
- -5 **مرحلة حتليل البياانت واملعلومات:** وهي املرحلة اليت يتم فيها تبويب وعرض وتصنيف وحتليل البياانت واملعلومات للوصول إلى نتائج البحث، وتتضمن هذه المرحلة اختيار الأسلوب المناسب لتحليل البيانات والمعلومات واختبار الفرضيات للتأكد من مدى صحتها، ويستخدم في ذلك البرامج الإحصائية مثلما سبق الإشارة إليه
- -6 **مرحلة استخالص النتائج والتوصيات وكتابة التقرير** : وهي املرحلة األخرية يف البحوث حيث يكون لكل سؤال جواب، حبيث أن جواب مشكلة البحث أو النتائج املتوصل إليها هو نتيجة البحث والتحليل، وعلى الباحث أن يقوم بعد التأكد

من صحة نتائجه أن يكتب التقرير الذي يشير فيه إلى أهمية الدراسة والنتائج التي تم التوصل إليها والفائدة التي ستعود على المجتمع أو العلم الذي تم البحث فيه، ونشير هنا إلى أن نتائج البحث قد تكون نواة لبحث جديد أو مشكلة جديدة.

#### **أنواع البياانت واملتغريات وطرق مجع البياانت**

**أوال: البياانت** 

**-1 أنواع البياانت:** الصفففففة اليت تتغري من مفردة ألخرى تسفففمى بياانت Data أو مشففففاهدات وتعين املعلومات املتوفرة عن املفردات المختلفة، ويطلق عليها الإحصــائيون اســم المتغيرات Variables وهذه البيانات أو المعلومات لها أهمية كبيرة في تفســير الظواهر وحل المشـاكل خصـوصـا إذا كان الباحث على دراية بأهمية بيانات البحث واسـتطاع الاسـتفادة منها في عملية التحليل المناسـبة والصحيحة لغرض حل املشاكل ووضع احللول والتوصيات. يتم الحصول على البيانات أو المشاهدات من ظاهرة المشاهدة أي عندما يستطيع الفرد مشاهدة ظاهرة ما فإنه يحصل على بيانات تخص تلك الظاهرة، ويعتمد ما تم مشاهدته على قياس تلك المشاهدات (لقياس الدخل مثلا نستخدم الدولار أو الدينار) وبالتالي فإن وحدات القياس تختلف وهو ما يستدعي من الباحث في الدراسة الكمية اختيار وحدات القياس الملائمة للبيانات أو المتغيرات موضوع البحث. وميكن تقسيم البياانت إىل نوعني:

-**بياانت وصففففففية أو نوعية:** Data Qualitative: وهي الظواهر أو الصفففففات أو املتغريات اليت ال ميكن قياسففففها ابلقيم أو األعداد مثل احلالة االجتماعية، اجلنس، الصفات...

- **بياانت كمية:** Data Quantitative: وهي املتغريات اليت ميكن قياسففها مباشففرة ابلقيم واألعداد مثل العمر، الطول، عدد ساعات الدراسة، وتنقسم بدورها اىل نوعني:

> \* كمية منفصلة: حيث أتخذ كل مفردة قيما متميزة عن غريها مثل عدد أفراد األسرة، عدد ساعات الدراسة... \* كمية متصلة: وهي املتغريات اليت أتخذ يف الفرتة جماال معينا من القيم مثل العمر، الطول، الوزن...

- **-2 مصادر البياانت:** بصفة عامة يوجد مصدرين للبياانت ومها:
- **- املصفادر اوولية:** وهي البياانت أو املعلومات اليت حيصفل عليها الباحث من مصفادرها األولية أي مباشفرة من املفردات )جمتمع الدراسـة) أو الجهة التي تزود الباحث بالمعلومات أو البيانات المطلوبة لإجراء البحث سـواء عن طريق الاسـتبيان أو المقابلات أو غريها.
- ا**لمصادر الثانوية**: وتمثل البيانات أو المعلومات الموجودة في الأبحاث والتقارير والاحصـائيات، ومن هنا فإن المصـادر الثانوية تعني البيانات والمعلومات الموجودة فعلا والتي تم جمعها من قبل آخرين، لذا ينبغي على الباحث تحويل هذه البيانات وتكييفها الى الشـــكل الذي يتناســـب مع الهدف من اســـتخدام تلك البيانات، كما يجب عليه مقارنة البيانات الموجودة في أكثر من مصدر للتأكد من تطابقها وصدقها واستخدامها في بحثه، وتستخدم المصادر الثانوية في عملية بناء النماذج القياسية لتحديد

العلاقات بين المتغيرات. ومن ميزتّا أنّا أقل تكلفة من مصــادر البيانات الأولية ويمكن الحصــول عليها بســرعة، وتتمثل أهم مساوئها يف أهنا قد ال تناسب البحث كوهنا قد مجعت لغرض حمدد خيتلف عن هدف الدراسة قيد البحث.

ومن أهم مصادر البياانت الثانوية:

- الكتب والدورايت العلمية
- املنشورات والدراسات اإلحصائية
	- القوائم املالية
	- املصادر اإلعالمية

– الأنترنيت: المواقع الرسمية للمنظمات والجهات الحكومية، الجامعات ومراكز الأبحاث، قواعد البيانات ودور النشر.

#### **اثنيا: املتغريات**

-1 **تعريف املتغريات**: املتغريات يف البحث العلمي هي ما يدور يف كنفه البحث العلمي والدراسة، وجيمع له الباحث املادة العلمية للدراسة واطارها النظري.

وقد تضم الدراسة الواحدة أكثر من متغير على اختلاف انواعها، وتحتاج بعض الدراسات الى أكثر من متغير تابع وأكثر من متغير مستقل، بالإضافة الى المتغيرات الوسيطة، والباحث هو الذي يحدد تلك المتغيرات بناء على مشكلة الدراسة وأهدافها. ويمكن تعريف المتغير بأنه كل ما يقبل القياس الكمي أو الكيفي، فكل ما يتغير فهو متغير. فإذا كان موضوع الدراسة حول مرحلة الطفولة مثلا، نجد أن هذه املشكلة البحثية جتمع الكثري من املتغريات مثل الطفولة عند الذكور أو االانث او كالمها وهكذا. فكل ما ميكن رصده وقياسه ويقبل أدوات القياس فهو متغري يف البحث العلمي .

تحديد المتغيرات تحديدًا صحيحًا هو ما يجب ان يضبط فيه الباحث نفسه؛ لان ما يجمعه من معلومات علمية حول المتغيرات ستنعكس ً .<br>ا عليه نتائج و أمهية البحث والقدرة على معاجلة املتغريات يف الواقع.

-2 **أنواع املتغريات يف البحث العلمي والدراسات الكمية:** 

- املتغري املستقل variable Independent : وهو املتغري الذي يؤثر على املتغريات األخرى وال يتأثر هبا، املتغري املستقل هو ما اختاره الباحث من صفات قابلة للقياس الكمي أو الكيفي لتقوم ابلتأثري على كل أو بعض املتغريات االخرى املوجودة يف الدراسة العلمية ومرتبطة بعالقة ما مع موضوع البحث. يسعى الباحث اىل تفسري العالقات والتأثريات بني املتغريات يف الدراسة الكمية
- المتغير التابع: Dependent variable وهو المتغير الذي يتبع المتغير المستقل، فالتأثير من المتغير المستقل يقع على المتغير التابع. العلاقة بين المتغيرات في الابحاث العلمية هي ما تميز بين انواع المتغيرات وأي منهم وتتغير تابع وأي منهم متغير مستقل صاحب التأثير والمقصود بالمعالجة.

المتغيرات الوسيطة: المتغير الوسيط في البحث العلمي أحد انواع المتغيرات ذات الدور الثانوي في البحث، و المتغير الوسيط يقوم بدور الوساطة ما بين المتغير المستقل والمتغير التابع، يختار الباحث العلمي تحديد المتغير الوسيط من أجل المساعدة في تمرير التأثيرات على المتغيرات التابعة، او المشاركة في رصد التأثيرات والعلاقات بين المتغيرات التابعة والمتغيرات الوسيطة.

الفارق الأساسي بين المتغيرات والمميز لها هو نوع العلاقة فيما بين تلك المتغيرات، فالمتغرات المستقلة هي صاحبة التأثير، اما المتغيرات التابعة فهي من يقع عليها جملة تأثيرات المتغير المستقل، أما المتغير الوسيط فلا يحدث تأثير للمتغير المستقل على المتغير التابع، المتغير الوسيط للتأثريات بني املتغريات .

مثال: لو أن باحث علمي يتناول المشكلة البحثية التالية ''علاقة الزيادة السكانية بتأخر الدول في افريقيا'' ومن خلال ما سبق نستطيع أن نحدد المتغيرات التي تحدثنا عنها وهذاكما يلي:

الزيادة السكانية: هذا متغير مستقل، والمتغير التابع هو: تأخر الدول، والدول المتأخرة في افريقيا هي: متغيرات وصفية وسيطة، وهذا المثال البسيط يوضح لنا كيفية التميز بني أنواع املتغريات يف البحث العلمي .

**طرق مجع البياانت: االستبيان أو االستمارة اإلحصائية** 

**أولا: تصميم الاستبيان**: يتضمن الاستبيان مجموعة من الأسئلة التي توجه الى مجموعة من المفردات لغرض جمع البيانات أو املعلومات بواسطتها، ولتصميم استمارة جيدة جيب اإلجابة على ما يلي:

- ما الذي ميكن السؤال عليه؟
- ما هي طريقة وضع وكتابة كل سؤال فيها؟
- ما هم الترتيب الذي يجب اتباعه لكتابة الأسئلة؟
	- ما هو التصميم املناسب لكتابة األسئلة؟

فالاستمارة أو الاستبيان هي أداة فعالة للحصول على المعلومات أو البيانات أو الحقائق المرتبطة بموضوع معين أو دراسة محددة، ويقوم الاسـتبيان على تحديد عدد من الأســئلة يطلب من الأفراد المعنيين أو مفردات الدراســة، ســواء كانوا يمثلون المجتمع أو عينة الدراســة، اإلجابة عليها، وابلتايل فإن عمل االستبيان يضم املراحل التالية:

- -1 مرحلة تصفميم االسفتبيان: ومتثل مجيع اخلطوات الالزمة لتصفميم الشفكل األويل لالسفتبيان ومنها حتديد موضفوع البحث، عدد الأسئلة ونوعيتها وطريقة صياغة كل سؤال.
- -2 مرحلة حتكيم االسفتبيان **:**واملعين بذلك عرض اسفتمارة االسفتبيان على اخلرباء العلميني؛ إلبداء الرأي يف مدى فاعليتها يف الحصــول على المعلومات التي يود الباحث العلمي في جمعها، ويكون ذلك من خلال مقارنة موضـــوع البحث العلمي بالأسئلة التي يطرحها الباحث في استمارة الاستبيان، وكذلك يمكن أن يستعين الباحث بالاستبيانات السـابقة التي صاغها الباحثون السابقون يف نفس موضوع البحث العلمي، مع إضافة ما يرتاءى له من تعديالت.
- 3- مرحلة تجريب الشكل الأولى للاسـتبيان: يقوم الباحث بتجربة الاسـتبيان على عدد محدود من عينة البحث للتأكد من أهمية الأسئلة وإلغاء الأسئلة غير المفيدة أو غير المهمة وأيضـا التأكد من وضـوح الأسئلة واجراء التعديلات اللازمة إذا دعت الضرورة وميكن للباحث االستعانة آبراء اخلرباء أو املختصني والباحثني اآلخرين.
- 4- مرحلة وضع الشكل النهائي للاسـتبيان: ويوضـح فيه الباحث الغرض العلمي للاسـتبيان ونوع المعلومات أو البيانات المطلوبة وكذلك تحديد المجتمع أو عينة الدراســة. كما يقوم الباحث في بداية الاســتبيان من كتابة مقدمة تضــم التعريف بالدراسة واطارها والتأكيد على سرية المعلومات والتعهد باستخدامها لأغراض البحث العلمي وتشجيع افراد العينة على إعطاء إجاابت صرحية وصحيحة.

وعموما تندرج أسئلة االستبيان ضمن األنواع التالية:

- الأسئلة المفتوحة: والتي يتوجب أن يجيب عنها الشخص بطريقته الخاصة، مثال: برأيك كيف يمكن تحسين الظروف المعيشية للمواطن؟
	- األسئلة متعددة اخليارات: وفيها جييب الشخص من خالل اختيار أحد اخليارات احملددة مسبقا، مثال

- ما هو مستواك الدراسي؟ متوسط اثنوي جامعي

- األسئلة ذات التكرار احملدد: وهي األسئلة اليت جييب عنها الشخص ابختيار تكرار احلدوث، مثال: ما هو عدد مرات مشاهدتك للنشرة اإلخبارية؟  $\Box$  كل يوم $\Box$  6-5 مرات أسبوعيا $\Box$  4-4 مرات أسبوعيا  $\Box$ مرة واحدة  $\Box$  ولا مرة
- األسئلة ذات القياس: ويتم فيها استخدام أحد املقاييس ضمن خيارات مصنفة كمقياس ليكرت، مثال:
	- هل ترى بأن التحولات الإقليمية والثورات العربية كانت دافعا لترشيح وجوه جديدة؟

موافق بشدة موافق ال أعرف غري موافق غري موافق بشدة

**اثنيا: قواعد عامة يف كتابة االستبيان:** 

- أال يكون عدد األسئلة يف االستبيان كثريا؛

- أال تكون األسئلة طويلة أو تتطلب جهدا أو وقتا لإلجابة عليها؛

- جتنب األسئلة غري اهلامة، وجتنب تكرار األسئلة أو السؤال عن معلومات ميكن احلصول عليها من مصادر أخرى؛
- التأكد من ارتباط كل سؤال يف االستبيان مبشكلة أو موضوع البحث وأن حيقق كل سؤال منها هدف البحث أو أحد أهدافه اجلزئية؛
	- يراعى عند صياغة أسئلة الاستبيان تحقيق البساطة واستخدام عبارات واضحة وسهلة وذات معان محددة والابتعاد عن األسئلة اليت توحي ابختيار إجابة معينة، وأن حيتوي السؤال الواحد فكرة واحدة؛

ترتيب الأسئلة بشكل متسلسل ومنطقي والبدء بالأسئلة السهلة ومنها المتعلقة بالعمر والحالة الاجتماعية والمستوى لعلمي وغيرها؛

**اثليا: طرق تنفيذ االستبيان:** ميكن للباحث اعتماد إحدى الطرق التالية:

- **التواصفل املبارفر مع عينة الدراسفة:** ويف تلك الطريقة يقوم الباحث العلمي بطر اسفتمارات االسفتبياانت على عينة الدراسفة، وينتظر لحين الانتهاء من الإجابة ويقوم بجمعها، وتلك الطريقة تضـــمن الحصـــول على جميع الأوراق المطروحة دون فقد أي منها، مع إمكانية توضيح بعض الأسئلة التي يصعب على المبحوثين فهمها أثناء الإجابة.
- **إرسفاا االسفتبيان عي طريرب ال يد**: وتسفتخدم تلك الطريقة يف حالة وجود عينة الدراسفة يف مكان بعيد عن الباحث، حيث يتم إرســالها بالبريد، وبعد قيام المبحوثين بالإجابة عنها تتم إعادتما مرة أخرى بنفس الطريقة، وعلى الرغم من أن تلك الطريقة توفر التكلفة وعناء الســــفر من مكان إلى آخر، إلا أنه يُعاب عليها إمكانية فقد الاســــتمارات، أو إهمال المفحوصــــين في اإلجاابت.
- ا**ستخدام الاستبيان الإلكتروي**ن: وهي طريقة مُستحدثة لإجراء الاستبيان، وظهرت نتيجة توافر الأدوات التكنولوجية الحديثة التي يمكن عن طريقها إرسـال الاسـتبيان إلى المبحوثين، وتتمثل الطريقة في نشـر الاسـتبيانات عن طريق تطبيقات التواصـل الاجتماعي أو المواقع الإلكترونية، وتتميز تلك الطريقة بالبســاطة في إرســال وجمع الاسـتبيانات، غير أنه يُعاب عليها إمكانية عدم معرفة المفحوصين بأليات وتقنيات الحاسب الآلي.

بعد الانتهاء من إجراء الاسـتبيان يقوم الباحث بتبويب البيانات وإجراء التصـنيفات المناسـبة، ثم يسـتخدم أدوات التحليل الإحصـائي للحصـول على النتائج الرقمية والوصـفية، والتي تســاعد في تدوين النتائج، وفي ضــوء ذلك يضــع مجموعة من التصورات واآلراء الشخصية واليت تعد مبثابة احلل ملشكلة البحث.

ومن أهم عيوب االستبيان نذكر:

- تأثر إجابات الأفراد بطريقة وضع الأسئلة خصوصا إذاكانت الأسئلة توحي بالإجابة؛
	- وجود فروق قد تكون كبيرة بين مفردات الدراسة تتعلق بمؤهلاتهم وخبراتهم؛
- ميل بعض الافراد إلى إعطاء معلومات غير دقيقة أو الخوف من التعبير الصريح عن مواقفهم وآرائهم؛
- قد ال تتوفر اجلدية املطلوبة عند بعض املفردات قيد الدراسة لإلجابة لذا قد جييبون على أسئلة االستبيان بتسرع أو عدم اهتمام.

#### **االحندار اخلطي البسيط**

يقصد ابالحندار هو اجتاه القيم حنو املتوسط ويعين أن القيم تتقارب فيما بينها ويكون املتوسط هو حمور ذلك التقارب، وميكن أن تتواجد قيم بعيدة عن املتوسط وتسمى قيم شاذة، ويعتمد القياس على وجود عالقة بني متغريين مها املتغري املستقل واملتغري التابع وهو الذي يقع عليه نأثير المتغير المستقل.

ويقوم مفهوم االحندار البسيط على أساس استخدام قيم املتغري املستقل x للتنبؤ بقيم املتغري التابع y وهو يعكس مدى الترابط بين المتغيرين، لذلك يمكن القول بأنه كلما كان الترابط بين المتغيرين قويا كلما كان التنبؤ بقيم المتغير التابع أقرب للواقع والعكس صحيح، لذا فإن الاختيار الدقيق والجيد للمتغير المستقل يعني نجاح الباحث في كشف الغموض المتعلق بالمتغير التابع، لذا فاختيار المتغير المستقل يجب أن يستند لمبررات علمية تؤكد ذلك الترابط، ويتم ذلك بالرجوع إلى:

املعرفة النظرية لطبيعة العالقة بني املتغريين

الدراسات السابقة اليت تناولت العالقة

النظريات التي تؤكد تلك العلاقة

أي أن العلاقة التي تحدد المتغيرات المستقلة والمتغير التابع لا تأتي بالصدفة أو التخمين غير العلمي، كما أن القياسات اإلحصائية اليت تستخدم لتقدير قيم متغري من خالل متغري آخر قد تتضمن جمموعة من العوامل اليت تدفع اىل التحيز أو اخلطأ، كطريقة اختيار العينة، أو خطأ يف املعلومة املقدمة من طرف عينة البحث، أو امهال الباحث ملتغريات داخلية ذات تأثير على المتغير التابع.

ويمكن عرض نموذج الانحدار الخطي البسيط على شكل معادلة خطية من الدرجة الأولى تعكس المتغير التابع y كدالة في املتغري املستقل x ، وذلك كما يلي:

$$
y_i = B_0 + B_1 X_i + \varepsilon_i
$$

حيث أن:  $i=1,2,3,\ldots,n$ يعبر عن قيمة المشاهدة i للمتغير التابع  $i$  $i = 1, 2, 3, \ldots, n$  يعبر عن قيمة المشاهدة  $i$  للمتغير المستقل  $Xi$ n عدد املشاهدات املتاحة لقيم املتغريين y ;x ثابت ويعبر عن الجزء المقطوع من المحور الرأسي  ${\rm BO}$ ميل الخط المستقيم ويطلق عليه معامل الانحدار  ${\rm B1}$  εi اخلطأ العشوائي للمشاهدة وهو ميثل الفرق بني القيمة الفعلية والقيمة املقدرة هلا الغرض من استخدام أسلوب حتليل االحندار اخلطي البسيط هو دراسة وحتليل أثر متغري كمي على متغري كمي آخر وميكن تقدير معاملات الانحدار باستخدام طريقة المربعات الصغرى كالتالي: استخراج معامل احندار y ;x ابفرتاض العالقة خطية واختبار معنوية معامل النموذج استخراج جدول حتليل التباين ANOVA اختبار جودة التوفيق للنموذج باستخدام معامل التحديد وتحليل الأخطاء العشوائية باستخدام الرسم البيابي اختبار التوزيع الطبيعي لألخطاء العشوائية بيانيا

لدينا :

 $\hat{Y} = B_0 + B_1 X$ 

$$
B_1 = \frac{\ln \sum xy - \sum x \sum y}{\ln \sum x^2 (\sum X)^2}
$$
  

$$
B_0 = \overline{Y} - B_1 \overline{X}
$$
  

$$
\ge \sum_{i=1}^{\infty} \sum_{j=1}^{\infty} \sum_{j=1}^{\infty} \sum_{
$$

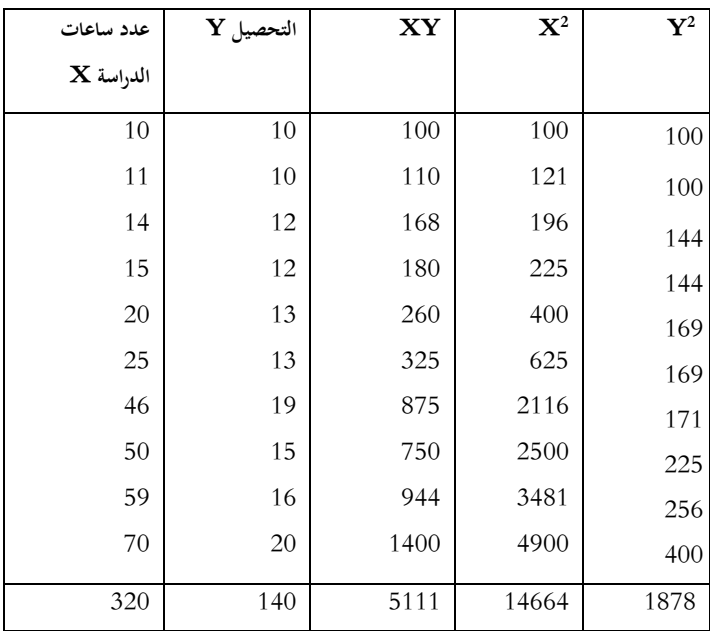

حيث يمثل المتغير المستقل  ${\rm X}$  عدد ساعات الدراسة شهريا لدى طلبة العلوم السياسية ويمثل المتغير التابع  ${\rm Y}$  نسبة الزيادة في التحصيل العلمي لدى الطلبة.

املطلوب إجياد خط احندار عدد ساعات الدراسة على التحصيل العلمي.

$$
\bar{X} = \frac{\sum X}{n} = 32
$$
\n
$$
\bar{Y} = \frac{\sum Y}{n} = 14
$$
\n
$$
B_1 = \frac{10 \times 5111 - 320 \times 140}{10 \times 14664 - 320^2} = 0.1426
$$
\n
$$
B_0 = Y - B_1 \bar{X} = 14 - (0.142 \times 32) = 9.4368
$$

إذا معادلة االحندار املقدرة هي:

# $Y = 9.44 + 0.143X$

الثابت 9.44 يعني في حالة عدم الدراسة فإن التحصيل يزداد بنسبة 9.44 بالمئة

# **برانمج SPSS تعريفه وأساسياته**

#### .1 **متهيد**

تشكل الحزمة الإحصائية في العلوم الاجتماعية (Statistical Package for Social Sciences ( التي يرمزٌ لها اختصارا SPSS،أداة مهمة ومتقدمة إلجراء التحليالت اإلحصائية الالزمة لتحليل بياانت األحباث العلمية. وقد ظهرت أقدم إصدارة هلذا البرنامج سنة 1970 ،ثم تطور البرنامج مع الوقت حتى ظهر الاصداران الخامس والسادس في أوائل التسعينيات حيث يعملان تحت نظام النوافذ (Windows) فسهل التعامل مع الحزمة كثيرا، وتجدر الإشارة الى أن جميع الإصدارات السابقة الا تختلف كثيرا في حتواها الإحصائي، ولكن الاختلاف في التطور الرهيب في مميزات الحاسب الآلي (Software) والأجهزة (Hardware)

**.2 النوافذ الرئيسية لرابمنج :SPSS**

**ملف البياانت الرئيسية View Data:**

تفتح هذه الشاشة عند الدخول للبرنامج وبدء فترة العمل مع SPSSوهي عبارة على عدد من الصفوف Rowsوالأعمدة Columnsكحيث تختص خانات الصفوف بالحالات cases فكل صف يمثل حالة أو ملاحظة ما، في حين تختص خانة األعمدة ابملتغريات Variables .

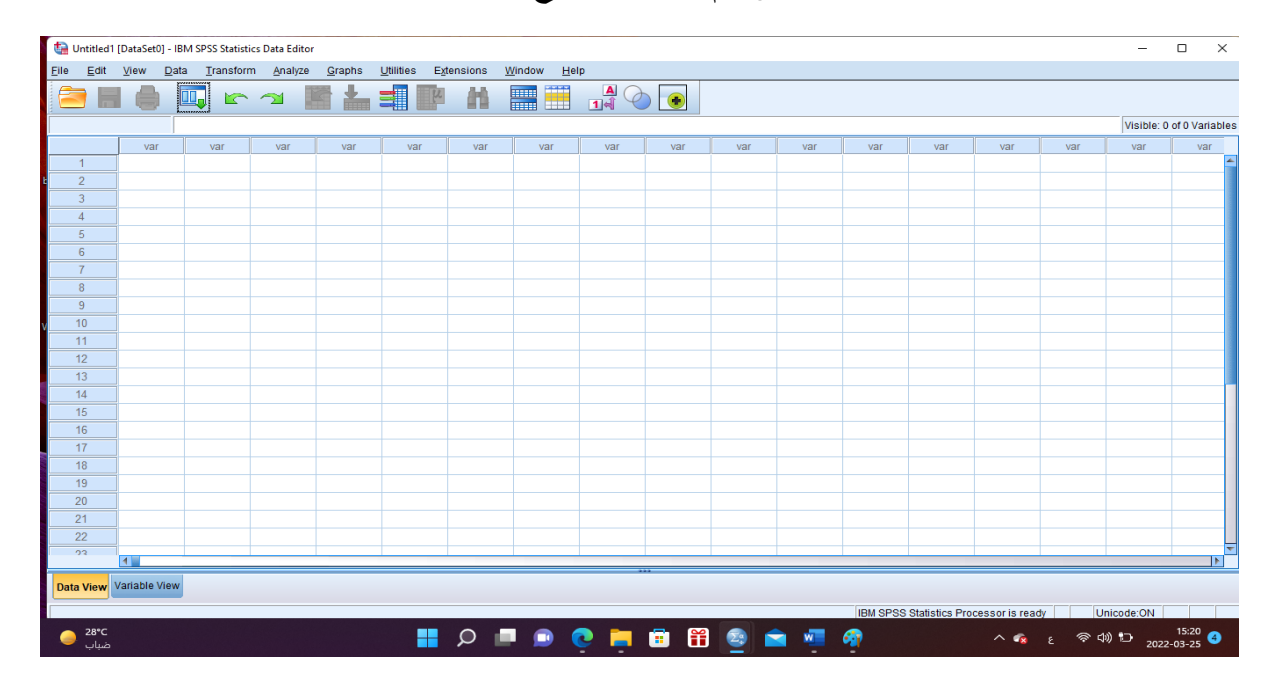

**الشكل رقم :1 واجهة برانمج SPSS**

وحيتوي إطار معاجلة البياانت على جمموعة من القوائم الفرعية على bar menu أمهها عند القيام إبجراء احصائي القوائم اخلمسة التالية :

- قائمة File ، وحتتوي على جمموعة من األوامر من أمهها
- ✓ أوامر فتح امللفات سواء كان ملف جديد New أو امر فتح ملف خمزن مسبقا Open او أمر فتح بياانت من تطبيقات أخرى أو من قاعدة بياانتDatabase Open ؛
	- ✓ أوامر متعلقة ابحلفظ إما األمر save أو األمر save as ؛
	- ✓ جمموعة الطبع إما األمر Print او األمر Print Preview ؛
- قائمة Data وتستخدم إلحداث تغيريات يف ملفات SPSS مثل دمج ملفني Merging files أو ادراج متغريات جديدة Insert Variables أو فرز وترتيب للحاالت Sort Cases او اختيار بعض احلاالت Cases Select للقيام ببعض اإلجراءات اإلحصائية عليها .
- قائمة Transform ،والتي تساعد على إجراء العمليات الحسابية المختلقة على البيانات، والتي تتضمن الدوال الرياضية واإلحصائية ابستخدام االمر Compute،كما تساعد على أمر إعادة الرتميز Recode وعلى امر إعطاء رتب . Rank cases للحاالت
- قائمة Graph ،تستخدم في إيجاد الرسوم والخطوط البيانية التي ترغب في إظهارها مثل الأعمدة Bar والدوائر البيانية Pieواملدرج التكراري ( Histogram والرسم البياين لالنتشار Scatter ........ ؛
- قائمة Analyze ، وهي من اهم قوائم الربانمج حيث حتتوي على املهارات والتحليالت اإلحصائية املناسبة كاستخدام اجلداول التكرارية، حتليل التباين، االرتباط، االحندار .......

#### **صفحة املتغريات املرافقة لصفحة البياانت الرئيسية :view Variable**

تتواجد متلازمة مع الصفحة الرئيسية، إلا أنه تتغير منطقة ادخال المتغيرات فيما بين الصفحتين، حيث يوجد بمذه الصفحة 11 عموداً فقط يتم من خلالها تحديد المعلومات المرتبطة بالمتغيرات الموجودة في صفحة ادخال البيانات، ويمكن اختصار دور أهمها فيما يلي :

➢ العمود Name ، ويستخدم لتسمية املتغريات املدخلة يف الصفحة الرئيسية، وميكن استعمال اللغة العربية كما اللغة اإلجنليزية، مع عدم إمكانية احتوائه على مسافات أو عالمات خاصة او جربية؛

- ➢ العمود Type ، حيدد نوع املتغري من ضمن 9 أنواع متاحة؛
- ➢ العمود Width ، لتحديد األماكن اليت ترتك للرقم الصحيح للمتغري؛
- ➢ العمود Decimals ، لتحديد عدد العالمات العشرية ضمن كل رقم؛
- ➢ العمود Label ، لكتابة اسم املتغري أو وصفه سواء ابلعربية او اإلجنليزية؛
- ➢ العمود Values ، يتم من خالله تكويد (ترميز) املتغري النوعي بصفة خاصة؛
	- ➢ العمود Messing ، لتحديد قيم معينة للبياانت املفقودة؛
- ➢ العمود Columns ، لتحديد عدد اخلاانت املسموحة للمتغري لكتابته فيه؛
	- ➢ العمود Align ، لتحديد وضع الرقم داخل العمود )مشال، ميني، وسط(؛
- ➢ العمود Measure وحيدد نوع املتغري nominal، ordinal، scale .

 املوايل والشكل . input،target ،both ،none ،partition ،split املتغري دور لتحديد ،Role العمود➢ يوضح ذلك:

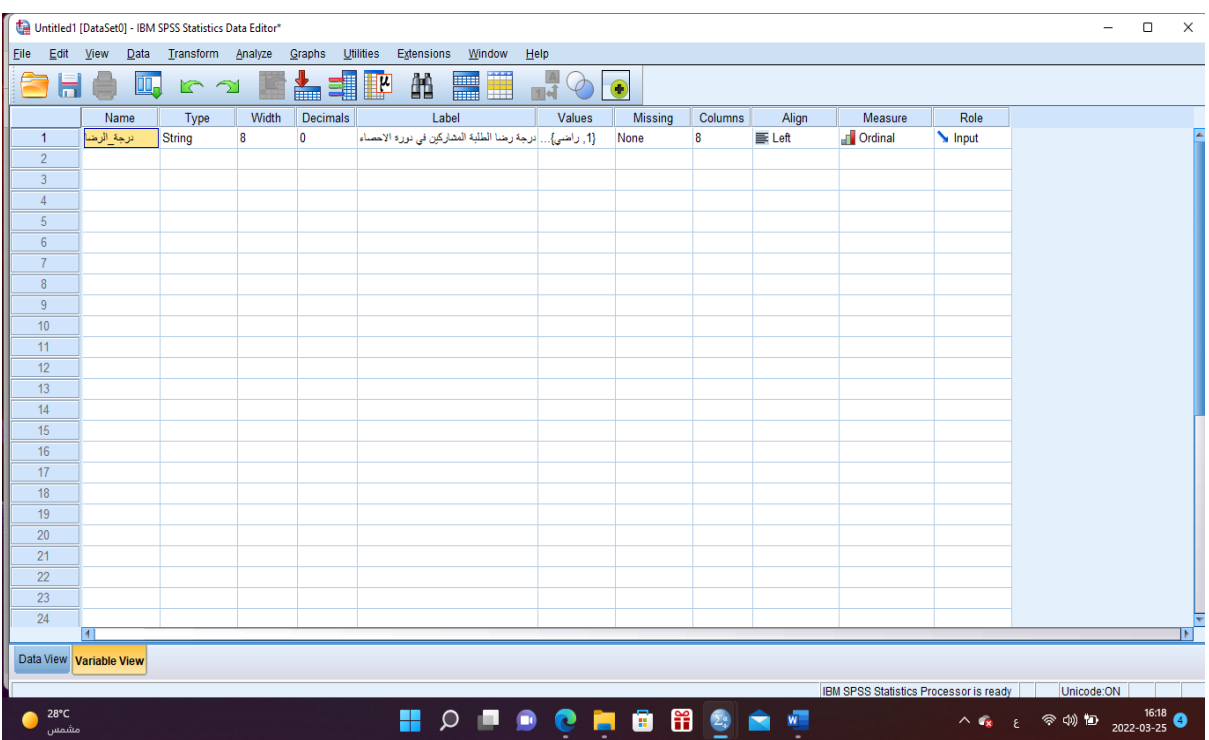

**الشكل رقم:2 صفحة املتغريات املرافقة لصفحة البياانت الرئيسية view Variable**

### **إطار عرض ومعاجلة النتائج viewer Window:**

يظهر برانمج SPSS نتائج العمليات اإلحصائية على شاشة العرض viewer SPSS Output اليت تنقسم اىل قسمني، القسم الايسر يحتوي على معلومات خاصة بنوع الاجراء الذي تم تنفيذه، أما القسم الأيمن فيحتوي على النتائج نفسها سواء كانت جداول إحصائية أو رسوم ات بيانية أو نتائج اختبارات معينة.

#### .3 **جتهيز البياانت وادخاهلا اىل احلاسب ابستخدام SPSS.**

قبل البدء يف ادخال البياانت جيب احلديث عن ترميز البينات واعدادها لإلدخال يف **SPSS** :

#### **.1.3 ترميز البياانت:**

وهو تحيئة البيانات سواء كانت أدوات بحثية كالاستبيانات والمقابلات أو بيانات معلوماتية كأدوات المسح والاستقصاء، كي يستطيع البرنامج التعامل معها وفهمها، وذلك بأن يعطى كل متغير ترميزاً معينا رقميا غالبا يعني مؤشرا معينا للبرنامج. ويجب التفريق بين البيانات الاسمية كـ ذكر وأنثى ونعم ولا ، والبيانات الرتبية كموافق وموافق جدا وغير موافق وغير موافق جدا. فمثلا يرمز للذكر 1 والأنثى 2 أو العكس، وفي الاتجاه موافق جدا=4، موافق=3، غير موافق=2، غير موافق جدا= 1، أما المفقود (missing) فيرمز له بنقطة(.). ويسير الترميز على كل الأداة بحيث تصحح جميع الاستمارات المراد إدخالها مثلا وترقم حسب أفراد العينة حيث أن البرنامج يعتبر الإجابات متغيرات

Variables ويعني لكل متغري عمود معني، وأفراد العينة حاالت Cases .

**.2.3 ادخاا البياانت:** 

يتم ادخال البيانات الى البرنامج SPSS بأكثر من طريقة، وسنتطرق لأهم طريقتين:

#### **أ- االدخاا اليدوي للبياانت:**

يتم ادخال البيانات في الصفحة الرئيسية Data View، وذلك بوضع المؤشر على مكان الخلية المراد ادخال القيم اليها ثم كتابة الرقم، والضغط على مفتاح ENTER لننتقل للخلية الثانية في نفس العمود، وهكذا.

#### **ب- استدعاء مي تطبيقات أخرى اىل SPSS:**

ميكن استدعاء بياانت من تطبيقات أخرى مثل Excel اىل برانمج SPSS وذلك عرب طريقتني:

➢ نسخ البياانت من امللف املصدر ولصقها يف صفحة SPSS؛

خشمن صفحة SPSS نختار الامر Open من القائمة File، ثم ننقر على الامر الفرعي Data فتظهر لنا النافذة  $\sim$ التالية:

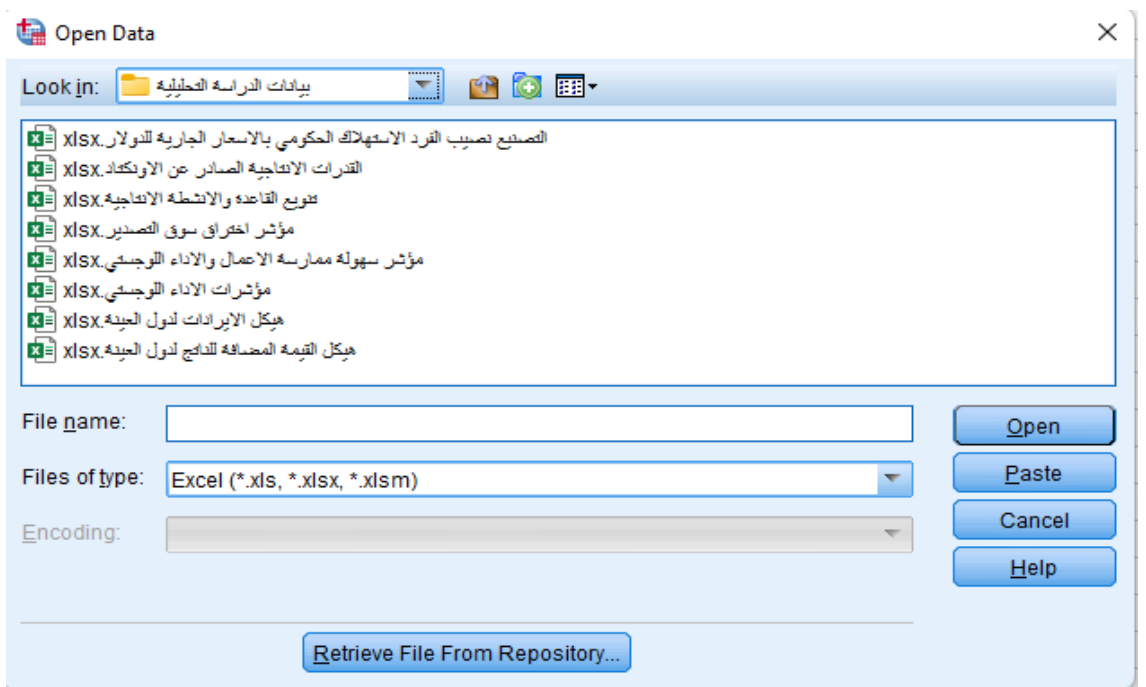

والذي حندد فيه نوع امللفExcel من املستطيل type of Files، مث خنتار امسا للملف يكتب يف املستطيل name File، ويف النهاية ننقر على Open**.** 

# **.4 حفظ امللفات يف برانمج SPSS:**

# 1.4 **حفظ وختزيي البياانت Data Saving :**

حلفظ البياانت املدخلة لربانمج SPSS نقوم مبا يلي:

خنتار االمر As Save من القائمة File حلفظ البياانت ألول مرة، فيظهر مربع حوار As Data Save كما يف الشكل:

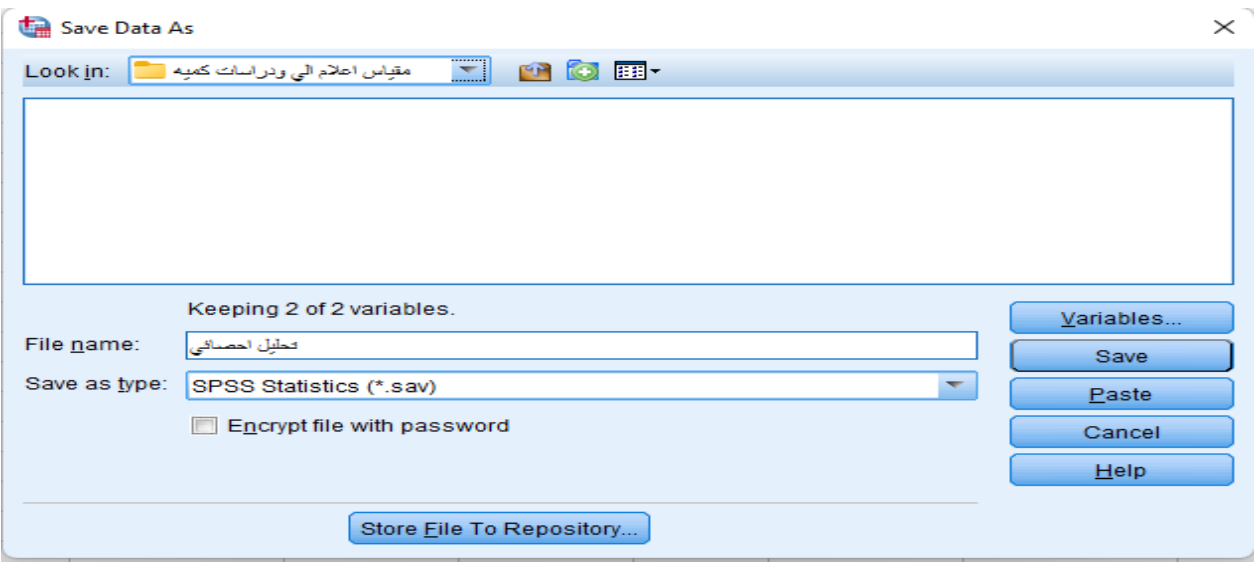

- ➢ نقوم بتحديد الدليل الذي نرغب يف حفظ امللف فيه اخرتان هنا "مقياس اعالم ايل ودراسات كمية " من املستطيل Look  $\sin$ ➢ خنتار اسم للملف اخرتان هنا "حتليل احصائي" يف املستطيل name File؛
	- ➢ كما ميكننا اختيار نوع امللف الذي نرغب يف حفظه من املستطيل type as Save؛
		- ➢ ننقر على زر Save؛
- ح نختار الامر Save من القائمة File لحفظ البيانات بعد المرة الأولى، كذلك يمكننا استخدام الايقونة الطفاء اللغرض ذاته.

### **التحليل االستكشايف للبياانت Analysis Data Exploratory**

### **.1 متهيد.**

المرحلة الأولى في أي تحليل للبيانات هي استكشاف البيانات التي تم جمعها. عادة ما نُمتم بالبحث في الإحصاء الوصفي مثل المتوسط، المنوال، الوسيط، والتكرار وما إلى ذلك. في كثير من الأحيان، نحن مهتمون بفحص افتراضات البيانات أيضًا للتذكير أ ن الاختبارات البارامترية تتطلب بيانات موزعة بشكل طبيعي ولذا فإننا نرغب غالبا في تقييم الدرجة التي تكو ن فيها البيانات طبيعية.

# **الوصفي اإلحصاء :Frequencies and Descriptives .2**

# **اومر Frequencies**:

يمكن استخدام أمر Frequencies لتحديد الربيعيات، والمؤينيات، ومقاييس النزعة المركزية (المتوسط، الوسيط، والمنوال)، ومقاييس التشتت (المدى، الانحراف المعياري، التباين، الحد الأدنى والحد الأقصى)، ومقاييس التفرطح والالتواء، وإنشاء الرسوم البيانية. والستخراج التكرارات والنسب املئوية للمتغريات نتبع اخلطوات التالية:

ننقر فوق القائمة Analyze، ثم ننقر على Descriptive Statistics ثم Frequencies، فنتحصل على الشكل التالي:

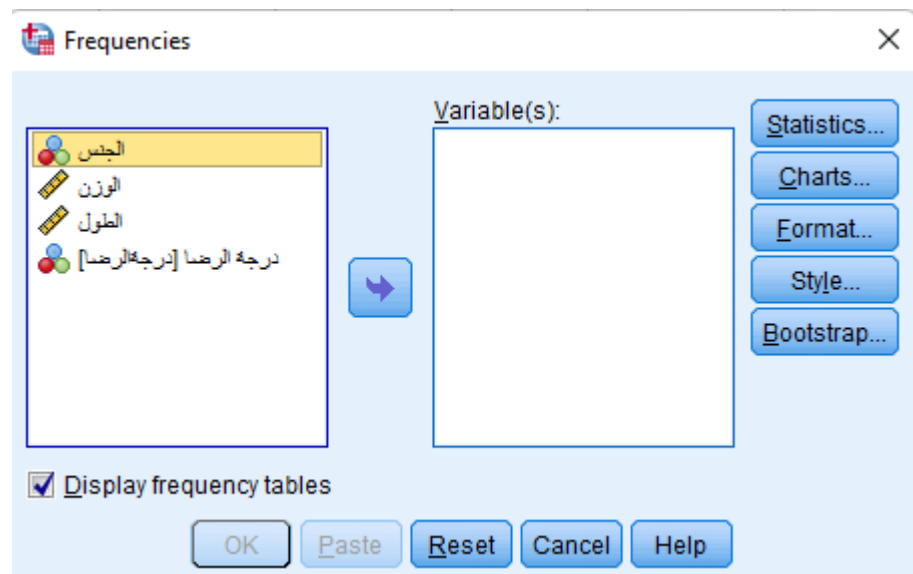

نختار المتغيرات المراد استكشاف بياناتها بالنقر عليها مرة واحدة ثم النقر على السهم (او بالنقر المزدوج)، فتتحول الى مربع (s(Variable، مث ننقر فوق Statistics ليظهر مربع احلوار املبني يف الشكل التايل:

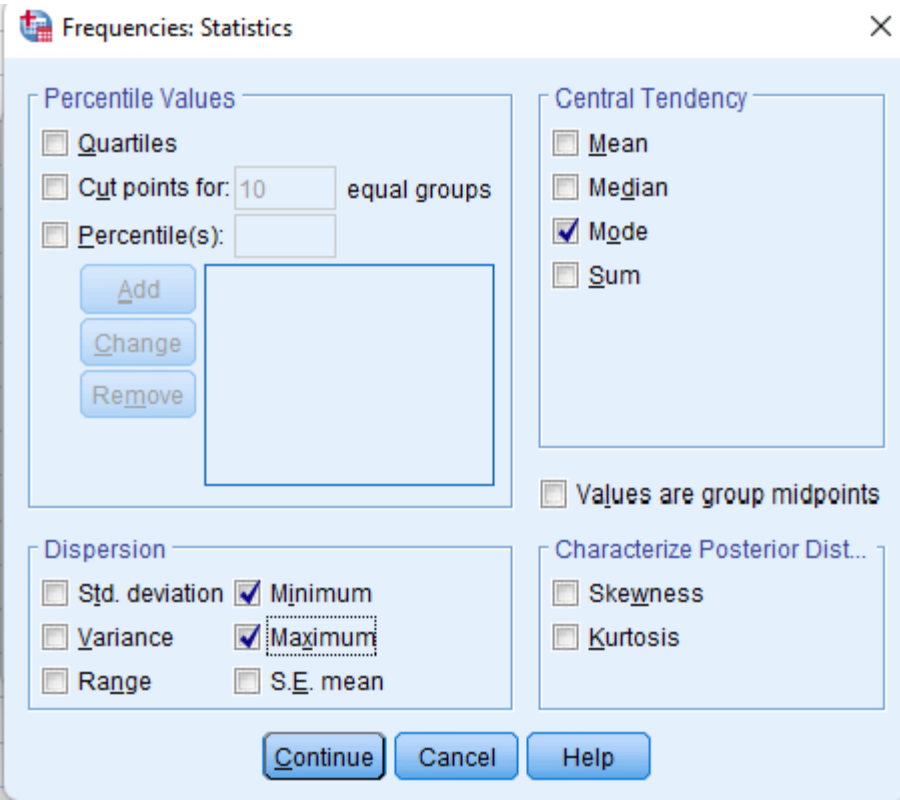

✓ خنتار اإلحصفاءات اليت نريدها، يف هذه احلالة سوف خنتار املنوال، احلد األدىن واحلد األقصى، مث ننقر على Continue، ثم ننقر فوق OK، سوف تظهر النتائج في شاشة مستعرض النتائج Output Viewer، كما هو موضح في الجدول املوايل:

| <b>Statistics</b> |         |       |                 |       |            |
|-------------------|---------|-------|-----------------|-------|------------|
|                   |         | الجنس | الوزن           | الطول | درجه الرصا |
| Ν                 | Valid   | 45    | 45              | 45    | 45         |
|                   | Missing | 0     | 0               | 0     | 0          |
| Mode              |         | 2     | 55 <sup>a</sup> | 170   | 2          |
| Minimum           |         | 1     | 50              | 40    |            |
| Maximum           |         | 2     | 100             | 190   | 5          |

a. Multiple modes exist. The smallest value is shown

ختمثيل النتائج السابقة بيانيا، غالبا ما نستخدم الرسوم البيانية Bar chart وPie chart للمتغيرات النوعية، بينما نس V فتخدم Histograms للمتغريات الكمية .على سفبيل املثال وإلنشفاء رسفم بياين من نوع chart Bar ننقر فوق القفائمفة Analyze، ثم ننقر على Descriptive Statistics ثم Frequencies، ونختار المتغير (أو المتغيرات) التي نرغب في انشاء رسوم بيانية لها وننقر على السهم لتحويلها الى مربع (Variable(s، ثم ننقر فوق Charts ليظهر مربع الحوار المبين في الشكل التايل:

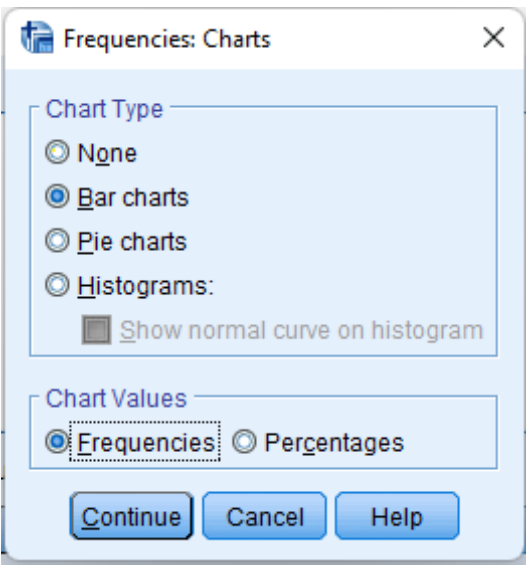

خنتار charts Bar من مربع Type chart، مع إمكانية االختيار بني التكرار او النسب املئوية من مربع chart Values. مث ننقر فوق Continue، مث ننقر فوق OK، فنتحصل اىل الرسم البياين التايل:

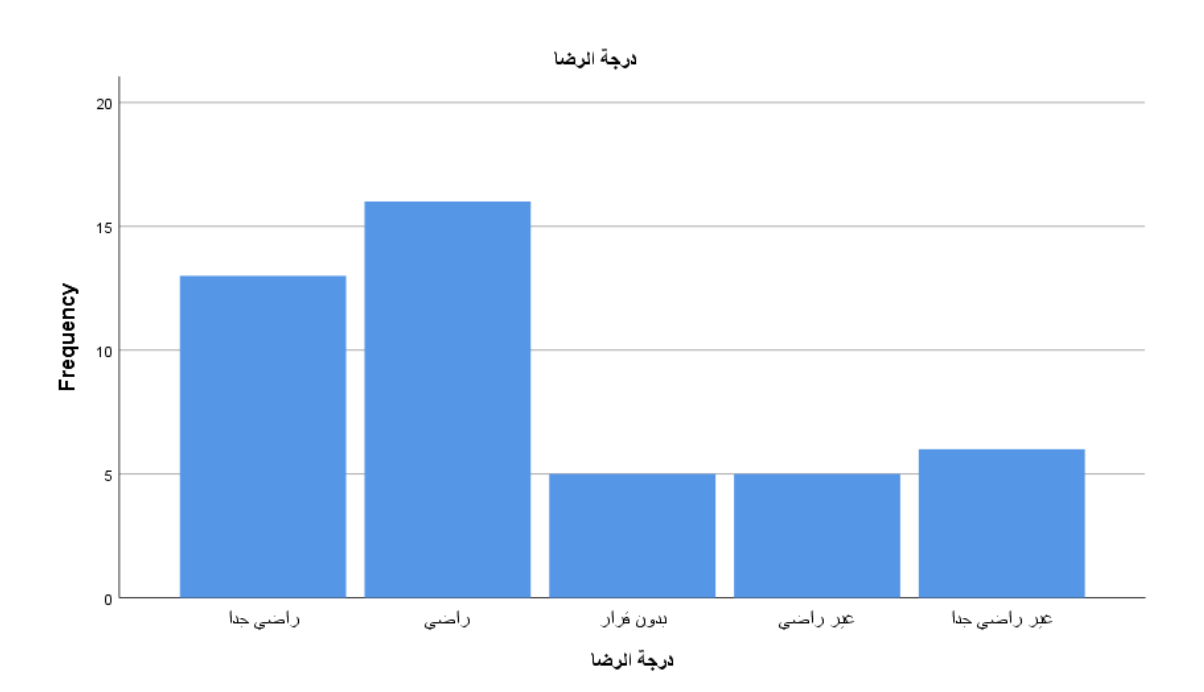

# **اومر Descriptives:**

يمكن استخدام أمر Descriptives لتحديد مقاييس النزعة المركزية (المتوسط ، الوسيط ، والمنوال)، ومقاييس التشتت (المدى، الانحراف المعياري ، التباين، الحد الأدىن والحد الأقصى) ، ومقاييس التفرطح والالتواء. وتستخدم أكثر مع المتغيرات الكمية .

والستخراج بعض مقاييس النزعة املركزية وبعض مقاييس التشتت، ملتغريات كمية خمتارة نتبع اخلطوات التالية:

✓ ننقر فوق القفائمفة Analyze، مث ننقر على Statistics Descriptive مث Descriptives، كمفا ميكن اختيار انشاء متغير جديد يحتوي على العلامات المعيارية المقابلة لكل مفردة من العينة، وذلك بالنقر على Save standardized variables as values فنتحصل على الشكل التايل :

#### الطول

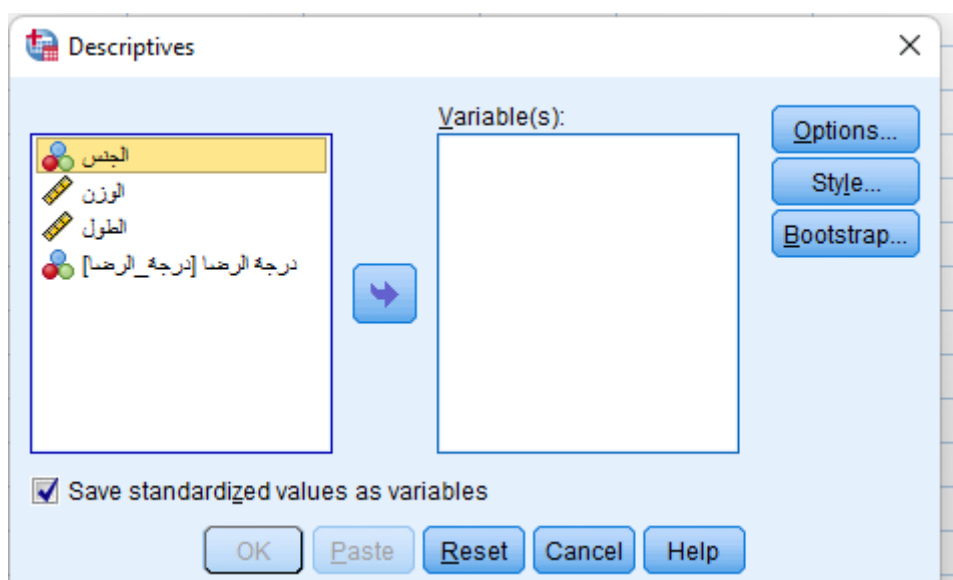

✓ خنتار املتغريات املراد اسفتكشفاف بياانهتا ابلنقر عليها مرة واحدة مث النقر على السفهم (او ابلنقر املزدوج)، فتتحول اىل مربع (s(Variable، مث ننقر فوق Options ليظهر مربع احلوار املبني يف الشكل التايل:

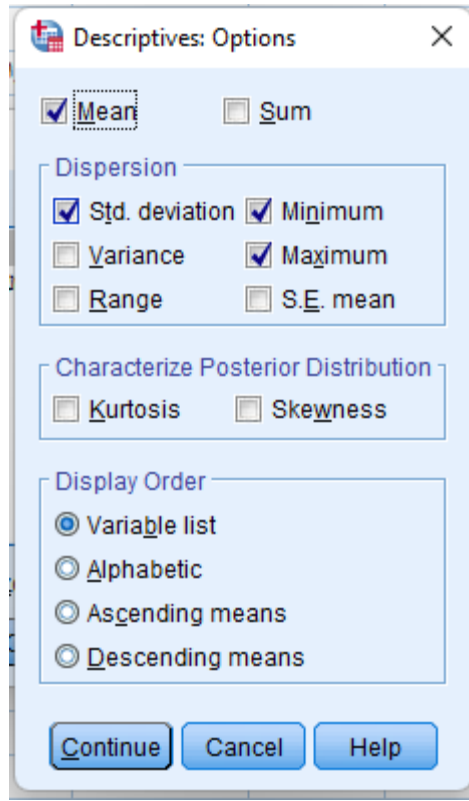

خنتار الإحصاءات التي نريدها ،ومن مربع Display Order يمكننا ان نختار طريقة ترتيب النتائج من خلال أربعة  $\sqrt{ }$ خيارات: حسب تواجدها في القائمة Variable list، حسب ترتيبها الهجائي Alphabetic، حسب قيم موسطاتما تصاعديا Ascending means، حسب قيم موسطاتها تنازليا Descending means. بعد ذلك ننقر على Continue، مث ننقر فوق OK، سفوف تظهر النتائج يف شفاشفة مسفتعرض النتائج OutputViewer، كما هو موضح يف اجلداول املوالية:

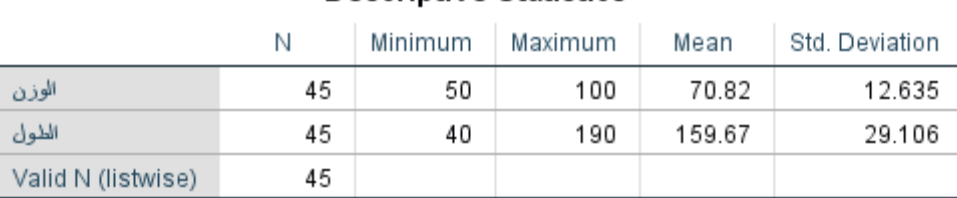

#### **Descriptive Statistics**

املراجع:

- د.لطفي خمزومي، حماضرات األدوات اإلحصائية لتحليل البياانت، كلية العلوم االقتصادية والتجارية وعلو م التسيري، جامعة الشهيد محه خلضر، الوادي.
- د.جديدي مسيحة، حماضرات مقياس اعالم آيل ودراسة كمية ، كلية احلقوق والعلوم السياسية **،** جامعة الشهيد محه خلضر، الوادي.
	- د.أمساء املريغين، االحندار اخلطي البسيط،

**[https://www.youtube.com/watch?v=BQF83a5KjV0&ab\\_channel=%D8](https://www.youtube.com/watch?v=BQF83a5KjV0&ab_channel=%D8%A3%D8%B3%D9%85%D8%A7%D8%A1%D8%A7%D9%84%D9%85%D9%8A%D8%B1%D8%BA%D9%86%D9%8A) [%A3%D8%B3%D9%85%D8%A7%D8%A1%D8%A7%D9%84%D9%](https://www.youtube.com/watch?v=BQF83a5KjV0&ab_channel=%D8%A3%D8%B3%D9%85%D8%A7%D8%A1%D8%A7%D9%84%D9%85%D9%8A%D8%B1%D8%BA%D9%86%D9%8A) [85%D9%8A%D8%B1%D8%BA%D9%86%D9%8A](https://www.youtube.com/watch?v=BQF83a5KjV0&ab_channel=%D8%A3%D8%B3%D9%85%D8%A7%D8%A1%D8%A7%D9%84%D9%85%D9%8A%D8%B1%D8%BA%D9%86%D9%8A)**